## **Rechnungen**

Hier sind alle angelegten Rechnungen aufgelistet. Durch klicken auf das kleine oben stehende Icon kann eine neue Rechnung erstellt werden.

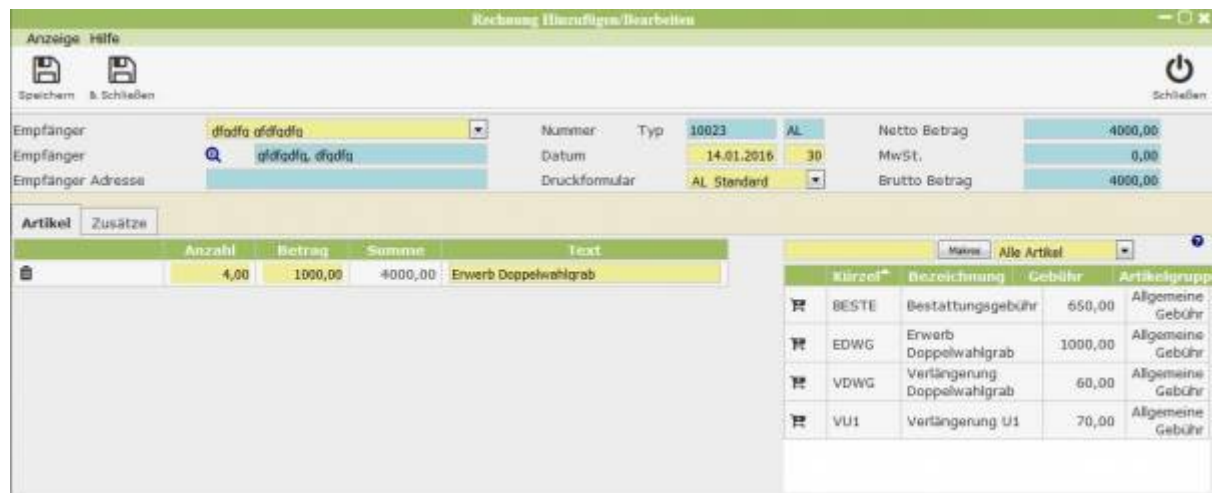

Oben muss zunächst ein Empfänger festgelegt werden mithilfe des Adressbuches (Klicken auf die Lupe). Dann kann im unteren Bereich auf der rechten Seite durch Anlicken des Einkaufswagens beim jeweiligen Artikel dieser in Rechnung gestellt werden. Wenn man den Reiter wechselt zu "Zusätze" hat man die Möglichkeit weitere Rechnungsinformationen zu bearbeiten.

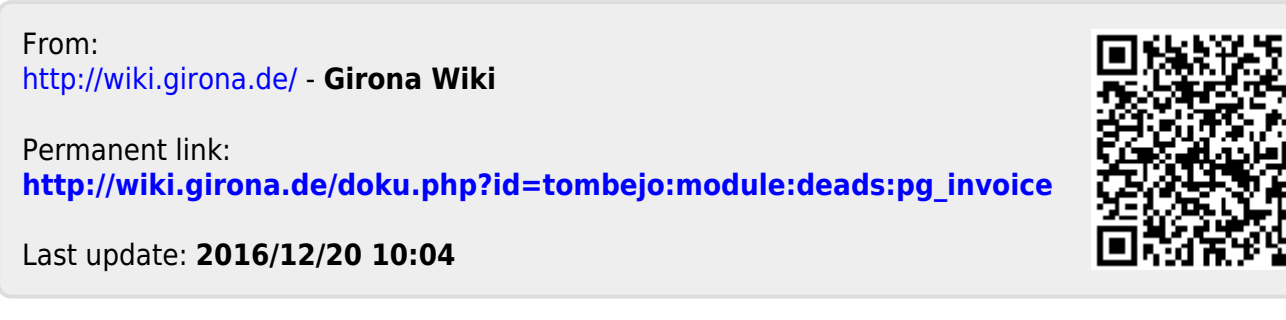

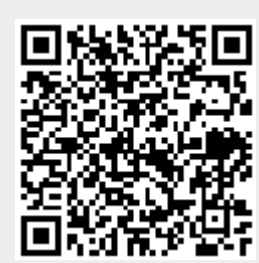